# SOBAX ICC-2700E

Highly advanced micro computer......SOBAX ICC-2700E useful built-in magnetic card reader and 253-step programmability

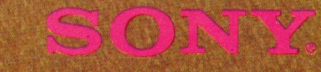

Scientists, engineers, statisticians, analysts, etc. faced with many day-to-day computing problems require a machine that is greater in capability than an electronic calculator, but lower than a computer in cost. SONY's latest advancement, ICC-2700E, is a superior quality micro computer incorporating a useful magnetic card reader and highly versatile programmability in addition to all the capabilities of a conventional electronic calculator. The ICC-2700E offers you accurate and instantaneous response, no matter how complex the program or how simple manual calculation of the problem is. And its operation is so simple that everyone can master its use without special training. Namely anyone can utilize the ICC-2700E's high performance programming capabilities with no more trouble that required by a desk-top calculator. Why not increase your efficiency while saving time and work with this amazingly versatile micro computer? Try one, and you will soon see how efficient the ICC-2700E is for use in your laboratory or office.

### Ordinateur miniature hautement perfectionné, la SOBAX ICC-2700E est dotée d'un lecteur de carte magnétique incorporé pratique avec programmation a 253 phases

Les chercheurs scientifiques, ingénieurs, statisticiens, analystes, etc, confrontés quotidiennement avec de nombreux problemes de caicul, réclament une machine capable de leur offrir plus de possibilités qu'une simple calculatrice électronique mais moins coûteuse qu'un ordinateur.

Un progrés de dernier cri, la SONY ICC-2700E, constitue un ordinateur miniature de qualité supérieure comprenant des fonctions trés pratiques comme le lecteur de carte magnétique et une programmation aux possibilités extrêmement étendues en plus des modes d'utilisation d'une calculatrice électronique conventionnelle. La ICC-2700E vous offre une réponse précise et instantanée, quelle que soit la complexité de la programmation ou aussi bien la simplicité des calculs envisagés, Son fonctionnement est si aisé que n'importe qui peut maîtriser son emploi sans entrainement spécial. En bref, toute personne peut mettre à profit les possibilités de programmation à haute performance de la ICC-2700E sans plus de mal qu'il n'en faut pour une calculatrice moderne de bureau.

Vous vous devez d'augmenter l'efficacité de votre travail tout en vous épargnant du temps et de la peine grâce à ce merveilleux ordinateur miniature aux possibilités multiples. Essayez et vous verrez aussitôt combien la ICC-2700E est efficace pour l'emploi soit dans votre laboratoire ou au bureau.

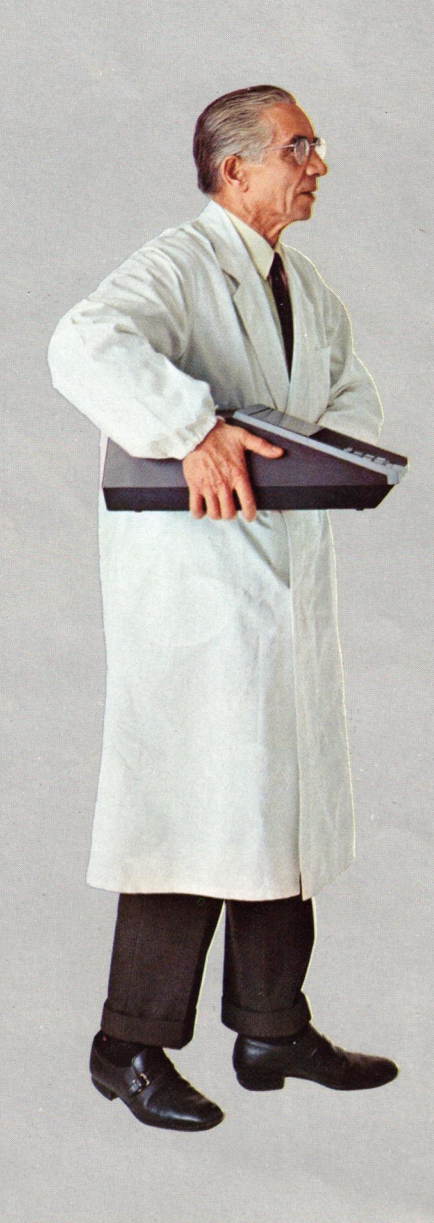

### Fortschrittlicher Mikrocomputer ... SOBAX ICC-2700E. Praktischer, eingebauter magnetischer Kartenleser und Programmierbarkeit über 253 Stufen.

Wissenschaftler, Ingenieure, Statistiker, Analytiker usw., die tagtäglich mit Berechnungen zu tun haben, brauchen eine Maschine, die mehr leistet als ein elektronischer Tischrechner aber billiger ist als ein Computer. SONY's neuestes Modell, ICC-2700E, ist ein Mikrocomputer von hervorragender Qualität mit einem praktischen magnetischen Kartenleser und vielseitiger Programmierbarkeit neben den Fähigkeiten eines konventionellen elektronischen Rechengeráts. DeriCC-2700Eliefert Ihnen genaue und schnelle Antworten, unabhängig davon, wie kompliziert das Programm ist oder wie einfach die Berechnung des Problems von Hand ist. Die Bedienung ist so einfach, daß sie sich leicht ohne besonderes Training erlernen läßt. Zum Beherrschen des Programmierens des ICC-2700E ist nicht mehr Aufwand nötig als für die Bedienung eines Tischrechners. Wollen Sie nicht Ihre Leistung erhöhen und gleichzeitig Zeit sparen und mit diesem erstaunlich vielseitigen Mikrocomputer arbeiten? Probieren Sie einen aus und Sie werden bald sehen, wie effektiv der ICC-2700E in Ihrem Labor oder Büro ist.

### Micro computador en extremo avanzado....SOBAX ICC-2700E—útilisimo lector de tarjeta magnético incorporado y sistema de programabilidad de 253 grados

Los científicos, ingenieros, expertos en estadísticas, analistas, etc. que afrontan muchos problemas de cálculo día a día necesitan una máquina que tenga mayor capacidad que un calculador electrónico, si bien de más bajo costo que una computadora.

El más reciente avance de SONY, el ICC-2700E es un micro computador de superior calidad dotado de útil lector de tarjeta magnético y capacidad de almacenamiento de progarma de gran versatilidad, amén de todas las capacidades de una calculadora electrónica ordinaria.

El ICC-2700E ofrece a Ud. respuesta exacta e instantánea, sin importar cuán complicado el programa o cuan simple sea el cálculo manual del problema. Además su manejo es tan sencillo que cualquiera puede aprender a usarlo sin entrenamiento especial alguno. Cualquier persona puede utilizar las capacidades de programación de alto rendimiento del ICC-2700E sin más dificultad que la requerida por un calculador de mesa. ¿Por qué no aumenta su eficacia ahorrando tiempo y trabajo con este asombroso micro computador de gran versatilidad? Pruebe uno y descubrirá al punto cuán eficaz es el ICC-2700E en su laboratorio u oficina. sie sich leicht ohne<br>
eherschen des Pro-<br>
eherschen des Pro-<br>
rangontar cain completation annual del pro-<br>
ren und mit diesem<br>
(ollen Sie nicht lhre que cualquiera puede)<br>
(ollen Sie nicht lhre que cualquiera puede)<br>
(olle

 NOTES

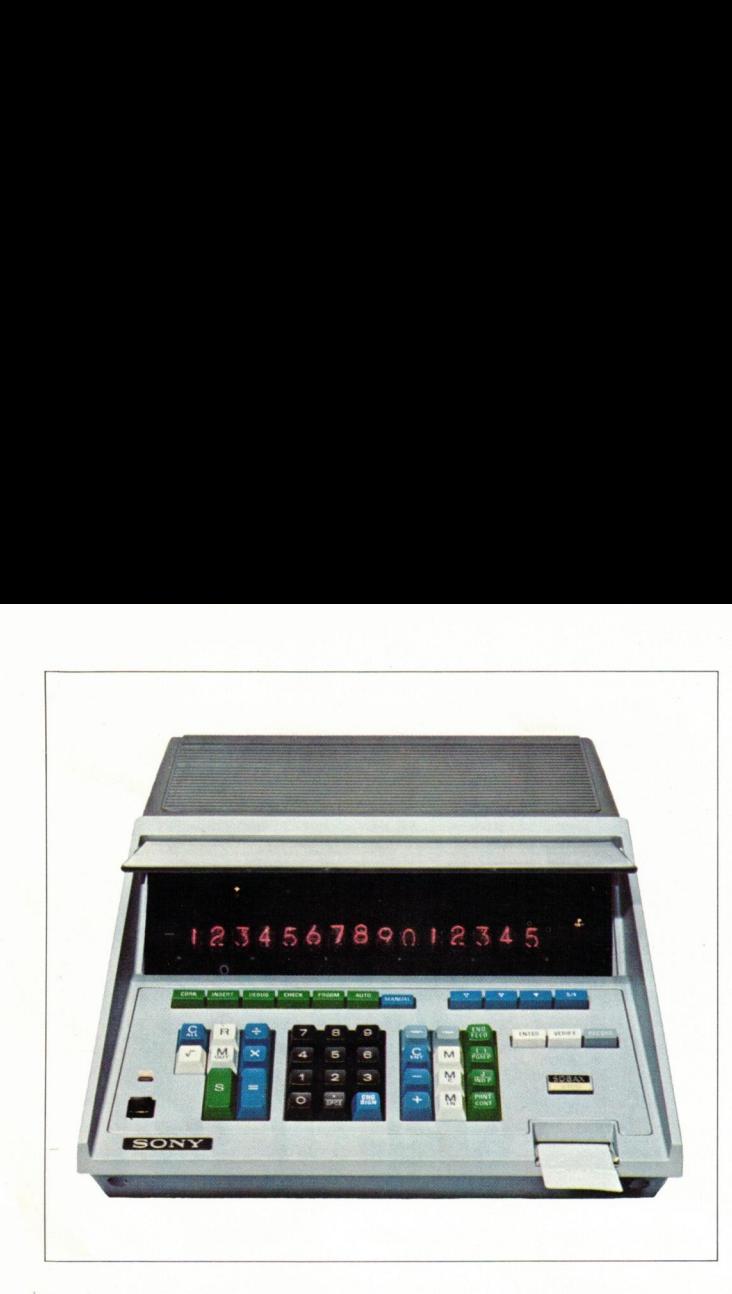

### Features

### Twelve memory registers

The ICC-2700E has twelve memory registers for storing numbers, immediate answers or constant numbers for continuous calculations. Each memory can be addressed by Mark key followed by numeral key or several other keys.

### Highly versatile programming capability

\*The ICC-2700E can memorize not only numbers but calculating process so that highly versatile program storage is possible. Up to 253 steps can be stored for programming.

The ICC-2700E has the following seven modes of operation.

- MANUAL......For manual operation In manual mode, the ICC-2700E operates as a conventional desk-top calculator.
- AUTO  $\cdots$ ........ For automatic operation of program Once you have stored the program intheICC-2700E, you have only to press numeral keys and Start/Stop key to operate the program automatically
- PROGM ......For programming by the key operation Programming step number is indicated step by step on Nixie tube display.
- CHECK :........ For checking the stored program By lamp indication, programming steps are also automatically counted to avoid human mistakes. DEBUG ......For judging programming suitability
- By reading out the contents of the program step by step, debugging of the program (confirmation of the suitability of the program) from logical viewpoint becomes very easy.
- INSERT ......For program step insert For correcting the stored program, more than two program steps can be inserted between two program steps.
- CORR **·········** For program step correction By replacing the wrong step with a correct one, it corrects the indexed program stored in PROGM, CHECK or INSERT mode.
- \*GO TO Jump system

the suitability of the<br>
becomes very ease<br>
ISERT .......For program step i<br>
For correcting the<br>
program steps.<br>
ORR .........For program step is<br>
By replacing the v<br>
corrects the index<br>
CHECK or INSERT<br>
O TO Jump system<br>
n The ICC-2700E uses a GO TO Jump system which designates the place for jumping over, making programming very easy no matter how complicated and difficult the program may be, when the same series of operating steps are included in the program or when next operation differs according to the result obtained at a certain step. By using a GO TO Jump system, program steps can be used dividedly—plural loops or branchings of programs as you require. The designated place is instructed by Mark key,

Jump key and numeral key. This system widely extends the range of calculation applications.

### Built-in high performance magnetic card reader

The ICC-2700E is equipped with a convenient system, magnetic card reader having parity check funtions.

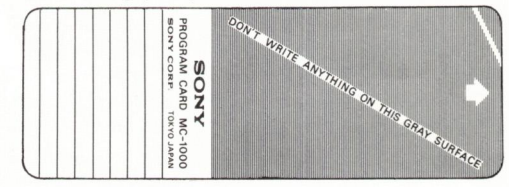

A program can be permanently recorded for repetitive use on an external medium such as a magnetic program card. Program so recorded can be read, re-entered or verified in 2.7 sec whenever required. Besides, with this card reader, program steps can be increased as much as you want.

Card is easily duplicated so that programs of common interest can be distributed. With this card, your daily computations will be extremely simplified. By combining these programs, you can perform complicate technical computation briefly.

### Simple detection and correction of mistakes

\*Instruction check lamp

In any mode, check lamp corresponding with the key pressed stays lighted until the next instruction key is pressed.

\*Program step lamp

When mistakes are found in PROGM, CHECK, INSERT or DEBUG mode, correction is very simple. By using CORR or INSERT mode switch, the indexed wrong steps can be easily corrected. You can operate programming step without worrying about mistakes.

### Versatile Print-out EP-71

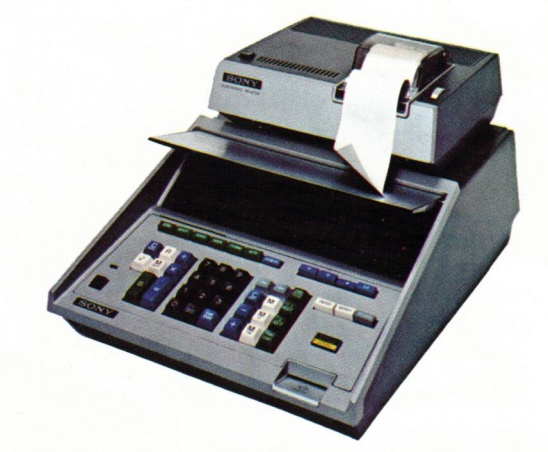

With SONY Print-out EP-71(optional), you can print out every step of your calculations or the program contents. So there is no chance for transcription errors. From the ICC-2700E, orders such as "print" or ''feed'' can be made. Due to the Print-out, validation and record keeping becomes easier.

### Conveniently colored key board

ally and clearly by color<br>and gray. So, even<br>te the ICC-2700E with<br>r **outstanding features**<br>suppression for easy r<br>tning calculating speed<br>blified operation accord<br>ble and durable monol<br>her touch key operation<br>black faced The keys used in AUTO mode and MANUAL mode are arranged logically and clearly by color for each use . . . . blue, black, white, green and gray. So, even if you are inexperienced, you can operate the ICC-2700E without special training.

### Other outstanding features

- \*Zero suppression for easy reading
- \*Lightning calculating speed
- \*Simplified operation according to the calculating problems
- \*Reliable and durable monolithic integrated circuits
- \*Feather touch key operation
- beed<br>cording to the condithic integration<br>provided with hock<br>is for easy reads<br>for any number \*The black faced display panel with hood makes reading easy on the eyes in any light.
- \*Comma every three-digits for easy reading
- \*Automatic square root for any number can be obtained with one-

### touch operation

\*Automatic round-off and decimal point entry

By the combination of the decimal point and round off positions, any unit of significant figures can be selected freely. Position of the decimal point can be shifted left or right to any of the 15-digit position by the Decimal Point shift Keys.

### **FRANÇAIS**

### **Caractéristiques**

### Douze registres mémoires

La ICC-2700E comporte douze registres mémoires pour l'emmagasinage des nombres, les réponses immédiates ou les nombres constants dans les calculs répétés. Chaque mémoire peut étre déclenchée au moyen de la touche de repérage ensuite une toche numérique ou plusieurs autres touches.

### Fonction de programmation extrêmement souple

\*Les touches utilisées aux modes AUTO et MANUEL sont agencées de façon claire et logique avec une couleur pour chaque fonction... bleu, noir blanc, vert et gris. De sorte que même si vous êtes novice en la matière. vous pourrez vous servir de la ICC-2700E sans entrainement spécial.

### MANUEL ........... Pour fonctionnement manuel

- Au mode manuel, la ICC-2700E fonctionne comme une calculatrice de bureau conventionnelle.
- AUTO ................ Pour fonctionnement automatique à programmation

Une fois la programmation enregistrée, il vous suffit d'appuyer sur les touches numériques ainsi que sur la touche de marche/arrêt pour que la ICC-2700E effectue les opérations automatiquement.

- PROGRM-:........... Pour la programmation avec action des touches Le numéro de programmation est indiqué phase par phase sur le voyant lumineux d'affichage.
- CONTROLE ..----- Pour le contróle du programme emmagasiné Grâce à l'indication lumineuse, les phases de calculs sont automatiquement comptées afin d'éviter une erreur de l'opérateur.
- DETECTION  $\,....\,$ Pour approuver la justesse de programmation En relevant les éléments de programmation phase par phase, l'approbation de la justesse de programmation, vue sous l'angle logique, devient très aisée.
- INSERTION **······Pour insertion de phase de programmation** Pour corriger le programme emmagasiné, plus de deux phases de programmation peuvent étre insérées entre deux autres.
- CORRECTION..-.-- Pour correction de phase de programmation En remplagant une opération de calcul erronée par une autre convenable, cette commande permet de corriger la programmation au repére et emmagasinée en mode de PROGRAMMA-TION, CONTROLE ou INSERTION.

### \*Systéme de franchissement

La ICC-2700E met en oeuvre un systéme de franchissement qui permet de déterminer l'endroit de sautage, facilitant énorméent la programmation quelle que soit la complexité et la difficulté du probleme, lorsqu'une méme série de calculs est introduite dans le programme ou si l'opération qui suit dépend du résultat obtenu à un certain stade, ainsi en employant le système de franchissement, les différentes phases du problème peuvent étre séparées—Cumul de boucles ou dérivations de programmes suivant les besoins. L'endroit approprié est déterminé par les touches de repérage, de franchissement et numérique. Ce système accroît grandement le champ d'application des calculs. Lecteur de carte magnetique incorporé de haute performance La ICC-2700E est munie d'un systeme commode de lecture de carte magnétique doté des fonctions de contróle analogues.

Un programme peut étre enregistré en permanence pour un emploi répété sur un agent externe tel que programmation sur carte magnétique. Un programme ainsi enregistré peut étre lu, réintroduit ou vérifié en 2,7 secondes à n'importe quel moment voulu. En plus, avec ce lecteur de carte, vous pouvez accroitre les opérations á votre gré.

Les cartes sont tirables en plusieurs exemplaires, aisément, de sorte que les programmes d'intérét commun peuvent étre distribués. Avec cette carte, vos calculs journaliers seront extrémement simplifiés. En combinant ces programmes, il vous est possible d'effectuer brièvement des calculs techniques compliqués.

### Détection et correction simplifiée des erreurs

\*Lampe de contróle d'instruction

A tout mode, la lampe de contróle correspondant á la touche enclenchée restera allumée jusqu'ä ce que la touche de commande suivante soit appuyée.

\*Lampe de phase de programmation

Lorsque des erreurs apparaissent aux modes PROGRAMMATION, CONTROLE, INSERTION ou DETECTION, la correction est très simple. En employant les boutons de mode de CORRECTION ou INSERTION les opérations fausses, indiquées, peuvent étre facilement corrigées. Vous pouvez effectuer la programmation sans vous préoccuper des erreurs.

### Tirage très pratique

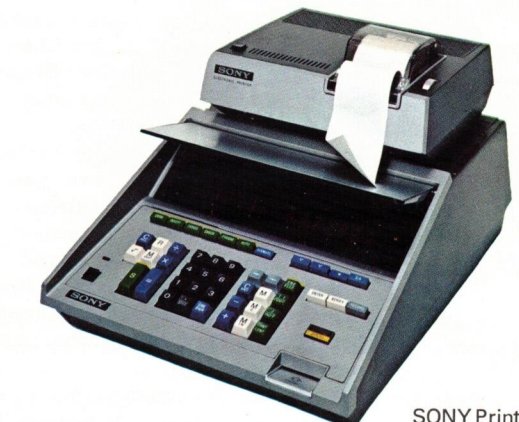

SONY Print-out EP-71

Avec le système de tirage SONY (facultatif), vous pouvez tirer en plusieurs exemplaires toute portion de calculs ou l'ensemble de la programmation. Donc, il n'y a aucun risque d'erreur de transcription. ll est possible de passer à la ICC-2700E, les ordres de "tirer'' ou ''alimenter''. Grace à ce système, la validation et l'enregistrement des documents deviennent plus faciles.

### Clavier commodément coloré

\*La ICC-2700E peut non seulement retenir les nombres mais aussi les opérations de calcul de sorte qu'il est possible d'atteindre un emmagasinage de programmation extrêment varié. Jusqu'à 253 calculs partiels peuvent être emmagasinés en cours de programmation.

### La ICC-2700E fonctione suivant les sept modeen suivants:

- \*Suppression des zéros pour faciliter la lecture
- \*Calcul à la vitesse de la lumière
- \*Fonctionnement simplifié suivant les problèmes entrepris
- \*Circuits intégrés monolithiques sûrs et résistants
- \*Commande par touches légères.
- \*Le voyant d'affichage avec fond noir et capot rendent facile la lecture, sans fatigue des yeux, sous tout éclairage.
- \*Repère lumineux tous les trois chiffres pour faciliter la lecture.
- \*Extraction de racine carrée automatiquement pour tout nombre par la commande d'une seule touche.
- \*Arrondissement et placement de la virgule automatiquement. En

combinant les positionnements de virgule décimale et d'arrondissement, on peut choisir à volonté la partie significative d'un nombre. Le positionnement de la virgule décimale peut étre effectué á gauche ou á droite en n'importe quel endroit du voyant à 15 chiffres en agissant sur les touches de déplacement de virgule décimale.

### DEUTSCH

### Markmale

### 12 Speicherregister

Der ICC-2700E besitzt 12 Speicherregister zum Speichern von Zahlen, sofortiger Antworten oder Konstanten für fortlaufende Berechnung. Jeder Speicher ist zugänglich durch eine Zeichentaste, gefolgt von einer Zifferntaste oder verschiedenen anderen Tasten.

### Vielseitige Programmierbarkeit

\*Der ICC-2700E kann nicht nur Zahlen sondern auch Rechenvorgänge speichern, so daß auf diese Weise vielseitige Programme gespeichert werden können. Für das Programmieren können bis zu 253 Stufen gespeichert werden.

Der ICC-2700E besitzt die folgenden 7 Betriebsarten:

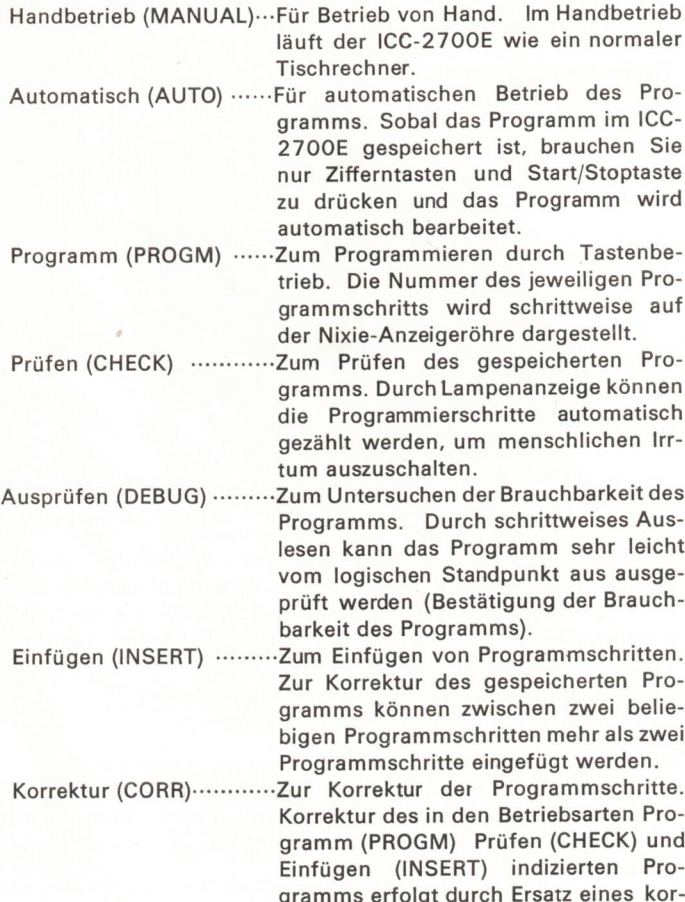

### \*Sprungsystem

Der ICC-2700E verwendet ein Sprungsystem, das die Stelle für Überspringen bezeichnet. Dadurch wird das Programmieren auch bei schwierigem und kompliziertem Programm sehr vereinfacht, wenn die gleiche Folge von Arbeitsschritten in dem Programm enthalten ist oder wenn der nächste Arbeitsgang an einer bestimmten Stelle je nach dem erhaltenen Ergebnis verschieden ist. Mit dem Sprungsystem können Programmschritte je nach Bedarf getrennt verwendet werden—Mehrfachschleifen oder Programmverzweigungen. Die bezeichnete Stelle wird durch die Zeichentaste, Sprungtaste und Zifferntaste adressiert. Durch

rekten Schritts anstelle eines falschen.

dieses System erweitert sich der Bereich der Rechenoperationen.

### Eingebauter magnetischer Kartenleser mit hoher Leistung

Der ICC-2700E ist mit einer praktischen Einrichtung, einem magnetischen Kartenleser mit Kontrollfunktion für Paritätsprüfung versehen. Ein Programm kann permanent für wiederholten Gebrauch auf einem äußeren Medium, wie z.B. einer magnetischen Programmierkarte aufgenommen werden. Ein derart aufgenommenes Programm kann jederzeit innerhalb 2,7 s ausgelesen, neu eingelesen oder verifiziert werden. Ferner können mit diesem Kartenleser die Programmschritte beliebig vermehrt werden. Die Karten lassen sich leicht verfielfältigen, was die Verteilung von Programmen allgemeinen Interesses ermöglicht. Mit diesen Karten werden Ihre täglichen Berechnungen weitgehend vereinfacht. Durch Kombination solcher Programme können Sie komplizierte technische Berechnungen rasch ausführen.

### Einfaches Feststellen und Korrigieren von Fehlern \*Befehlsprüflampe.

In jeder Arbeitsweise leuchtet die der gedrückten Taste entsprechende Prüflampe solange, bis die nächste Befehlstaste gedrückt wird.

### \*Programmschrittlampe.

≅rrogrammscnrittiampe.<br>Korrektur bei Fehlern in einer der Betriebsarten Programm<br>(PROGM), Prüfen (CHECK), Einfügen (INSERT) oder Ausprüfet (DEBUG) ist sehr leicht. Die falsch indizierten Schritte können leicht durch Verwendung der Schalter für Korrektur oder Einfügen korrigiert werden. Sie können die Arbeitsschritte durchführen, ohne sich um Fehler sorgen zu müssen.

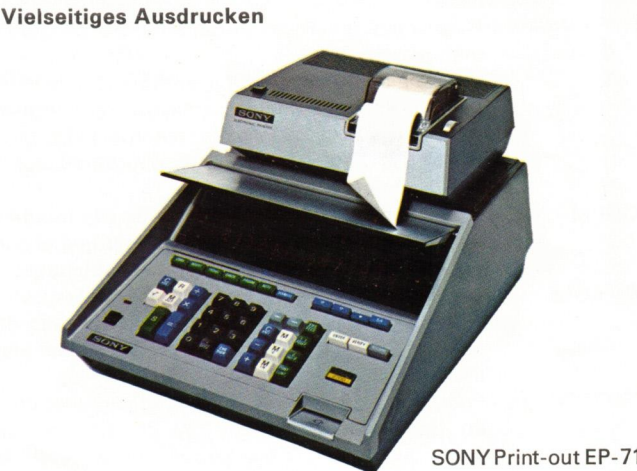

Mit dem (wahlweise lieferbaren) SONY-Ausdruckgerät können Sie jeden Rechenschritt oder den Programminhalt ausdrucken. Eine Gefahr, Transkriptionsfehler zu begehen, besteht daher nicht. Von dem ICC-2700E können Befehle wie '''Drucken'' oder "Vorschub'' erfolgen. Das Ausdrucken erleichtert Bestätigung und Dokumentätion.

### Tastatur in praktischen Farben

Die bei Automatisch- und Handbetrieb verwendeten Tasten sind nach logischen Gesichtspunkten und je nach Verwendung klar nach Farben angeordnet: blau, schwarz, weiß, grün und grau. Auch wenn Sie keine Erfahrung besitzen, können Sie den ICC-2700E ohne besonderes Training bedienen.

### Sonstige hervorragende Merkmale

- \*Nullunterdrückung für leichtes Ablesen
- \*Blitzschnelle Berechnungen
- \*Vereinfachter Betrieb ja nach Rechenvorgang
- \*Zuverlässige und haltbare monolithische integrierte Schaltungen
- \*Tasten sprechen auf leichte Berührung an
- \*Die schwarze Anzeigetafel mit Überzug erleichtert das Ablesen bei jedem Licht
- \*In Abständen von 3 Stellen erscheint ein Komma zum leichteren Ablesen
- \*Automatische Quadratwurzel kann für jede Zahl durch einen

### einzigen Tastendruck gezogen werden

\*Automatisches Abrunden und Einsetzen der Dezimalstelle. Durch die Kombination von Dezimalstelle und Abrundungsposition kann jede Gruppe signifikanter Zahlen beliebig gewählt werden. Die Dezimalstelle kann durch den Kommaschieber nach links oder rechts an irgendeine der 15 Stellen versetzt werden.

### **ESPAÑOL**

### **Características**

### Doce registradores de memoria

El ICC-2700E dispone de doce registradores de memoria para almacenar números, respuestas inmediatas o números constantes para cálculos continuos. Cada memoria puede ser dirigida por tecla de marca seguida por tecla numeral u otras.

### Capacidad de programación en extremo versátil

El ICC-2700E puede memorizar no sólo números sino también calcular procesos siendo posible el almacenaje de programas de gran versatilidad. Hasta 253 fases de operación puede almacenar para programación. El ICC-2700E dispone de los siguientes siete modos de operación.

- MANUAL ······Para operación manual En modo manual, el ICC-2700E opera como una calculadora de mesa ordinaria. AUTO ·············Para operación automática de programa Una vez que ha almacenado el programa en el ICC-2700E, nada más presione las teclas numerales y la de Marcha/Parada para manejar el programa automáticamente. PROGM ·········Para programar mediante operación de teclas. El nümero de fases de programaciön se indica gradualmente sobre el tubo indicador Nixie. CHECK  $\cdots$ ....... Para chequear el programa almacenado
- Mediante lämpara indicadora, se cuentan tambien automäticamente las fases de programaciön a fin de evitar errores humanos.
- DEBUG ·········Para juzgar la adecuación del programa Expulsando gradualmente los contenidos del programa se hace en extermo fäcil la comprobaciön del programa desde un punto de vistalögico. (Confirmaciön de la adecuaciön del programa).
- INSERT  $\cdots$ ...... Para insertar la fase del programa Para corregir el programa almacenado, se pueden insertar mäs de dos fases de programas entre dos fases de programas.
- CORR :.........… Para la correcciön de la fase de programa Reemplazando la fase errönea con otra correcta, se corrige el programa indicado y almacenado en modos PROGM, CHECK o INSERT.

### Sistema de Salto

El ICC-2700E dispone de un excelente sistema de salto para designar el lugar que se va a saltar haciendo en extremo fácil la programación, aunque el programa sea en extremo complicado y difícil cuando la misma serie de fases operantes estén incluidas en el programa o cuando la siguiente operación difiera según el resultado obtenido en cierta fase.

Usando el sistema de salto, las fases de programas se pueden emplear divididas—circuitos plurales o derivaciones de programas —según sus necesidades. El lugar designado se indica con las teclas de Marca, Salto y de Números. Este sistema amplía el campo de aplicaciones calculadoras.

### Lector de tarjeta magnético incorporado de estupendo rendimiento

El ICC-2700E está provisto de sistema de lectura de tarjetas considerablemente útil con funciones de chequeo de paridad. Un programa puede registrarse permanentemente para su repetido uso en un medio exterior tal como la tarjeta de programa magné-

tica. De suerte que un programa registrado en tal forma se puede leer, re-introducir o verificar en 2,7 segds. siempre que sea necesario. Además mediante el lector de tarjeta se puede aumentar cuantas veces se necesite las fases de programas.

La tarjeta se duplica fácilmente para poder distribuir programas de común interés. Con la tarjeta se simplificarán en extremo todos los cálculos que necesite hacer diariamente. Combinando estos programa puede usted realizar cómputos tecnológicos complicados.

### Detección simple y corrección de errores

\*Lámpara del chequeo de instrucción

En cualquier modo la lámpara de chequeo que corresponde a la tecla presionada permanece encendida hasta que se toque la siguiente tecla de instrucción.

\*Lámpara de fase de programa

Cuando se descubran errores en los modos PROGRAM, CHECK, INSERT o DEBUG (comprobación) la corrección de los mismos es facilisima. Usando los selectores de modos CORR o INSERT se corrigen fácilmente las fases de erroresindicados. Ud. puede operar la fase de programación sin preocupación alguna de equivocarse.

### Versátil egresor de impresión

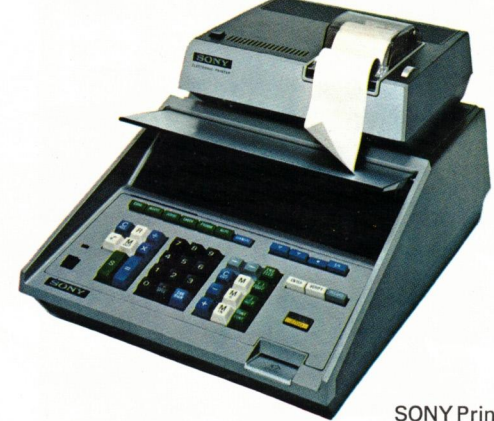

SONY Print-out EP-71

Con el egresor de impresion SONY (opcional) usted puede sacar impresiones de fases de cálculos o contenidos de programas. Por tanto no existe riesgo de error de transcripción. Con el ICC-2700E puede usted ordenar "impresión" o "alimentación". Gracias al egresor de impresión se facilita sobremanera el mantenimiento de registro y validación.

### Cómodo tablero de teclas en colores

Las teclas en modos AUTO y MANUAL están dispuestas en forma lógica y clara con colores para su respectivo uso en azul, negro, blanco, verde y gris. Aunque carezca de experiencia en el menajo de la calculadora ICC-2700E, usted puede operarla sin ningún entrenamiento especial.

### Otras características especiales:

- \*Supresión de cero para fácil lectura
- \*Velocidad calculadora relámpago
- \*Operación simplificada según los problemas de cálculo
- \*Confiables y seguros circuitos integrados monolíticos. Suave Manejo de teclas
- \*El panel indicador de cara oscura con cubierta facilitar la lectura en cualquier condición de luz.
- \*Comas en cada tres dígitos para facilitar la lectura
- \*La raíz cuadrada para cualquier número se obtiene con un solo toque.
- \*Automático redondeo y entrada de punto decimal.
- \*Con la combinación de las posiciones de punto decimal y rendondeo se puede seleccionar libremente cualquier unidad de cifras significativas. La posición del punto decimal puede cambiarse a la izquierda o a la derecha para cualuigera de las posiciones de 15 dígitos mediante las teclas de cambio de punto decimal.

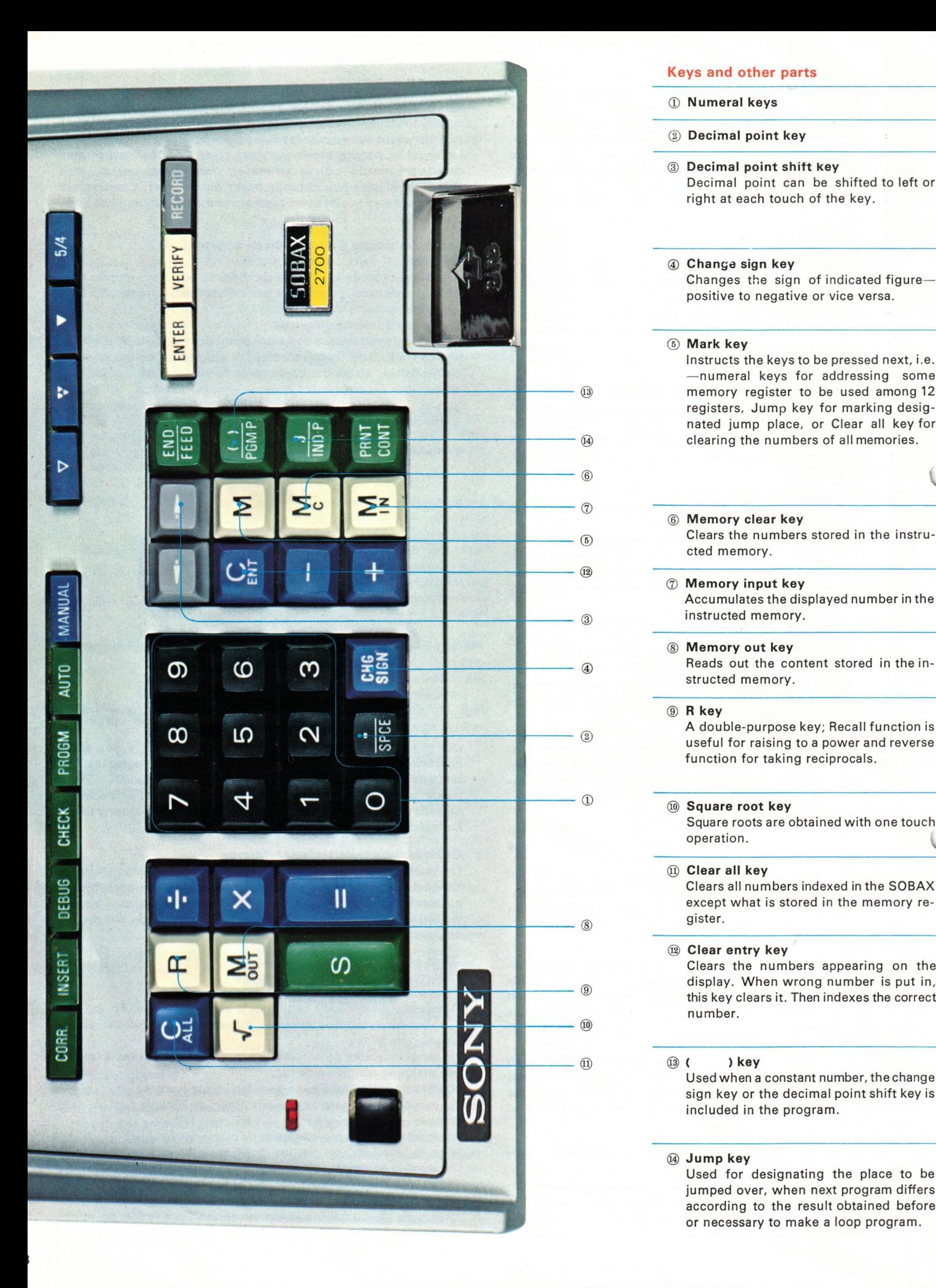

# Keys and other parts Keys and other parts Keys and other parts<br> **19 Numeral keys** Keys and other parts<br>
① Numeral keys<br>
② Decimal point key

- (O Numeral keys
- @) Decimal point key
- ® Decimal point shift key Decimal point can be shifted to left or right at each touch of the key. **Example 15 All Stress Section**<br> **Example 15 All Stress Section**<br> **Example 16 All Stress Sectional point shift**<br> **Example 16 All Stress Sectional point can right at each touch of the 16 All Stress Section** Keys and other parts<br> **19 Numeral keys**<br> **19 Decimal point key**<br> **19 Decimal point shift**<br> **19 Decimal point candidate in the Section of the Section Changes the sign of Changes the sign of positive to negative**

### @ Change sign key

Changes the sign of indicated figure positive to negative or vice versa.<br>
5) Mark key

Instructs the keys to be pressed next, i.e. —numeral keys for addressing some memory register to be used among 12 registers, Jump key for marking designated jump place, or Clear all key for clearing the numbers of all memories. Tright at each touch of<br>
Tright at each touch of<br>
Tright at each touch of<br>
Changes the sign of<br>
positive to negative<br>
Tright at keys to<br>
Tright at keys for<br>
Trighters of<br>
Trighters of<br>
Trighters of<br>
Trighters of<br>
Trighters 4 Change sign key<br>Changes the sign of<br>positive to negative<br>mether is a linear positive to negative<br>method is a linear post-<br>method is a linear post-<br>clearing the number<br>clearing the number<br>Clears the numbers<br>clears the num memory register to<br>memory register to<br>registers, Jump key<br>nated jump place,<br>clearing the number<br>clearing the number<br>Clears the numbers<br>cted memory.<br>The Memory input key<br>Accumulates the dist<br>instructed memory.<br>The Memory ou

- @ Memory clear key Clears the numbers stored in the instru cted memory. <table>\n<tbody>\n<tr>\n<th>③ Memory clear key</th>\n</tr>\n<tr>\n<td>③ clear the numbers</td>\n</tr>\n<tr>\n<td>20 clear the numbers</td>\n</tr>\n<tr>\n<td>21 A the number of the elements in the first<br/>instructed memory.</td>\n</tr>\n<tr>\n<td>32 A the number of the number of the first<br/>structured memory.</td>\n</tr>\n<tr>\n<td>43 A double-purpose the<br/>useful for raising to<br/>function for taking r</td>\n</tr>\n</tbody>\n</table>
- @ Memory input key Accumulates the displayed number inthe ® instructed memory. Comparison Controllery<br>
Comparison Comparison Comparison Comparison<br>
Comparison Comparison Comparison Comparison Comparison Comparison Comparison Comparison Comparison Comparison Comparison Comparison Comparison Comparison

Memory out key © Reads out the content stored in the in structed memory.

### © R key

A double-purpose key; Recall function is function for taking reciprocals.

® Square root key Square roots are obtained with one touch operation. ■ Memory out key<br>
Reads out the content<br>
structed memory.<br>
■ Rev<br>
A double-purpose ke<br>
useful for raising to<br>
tunction for taking r<br>
■ Square root key<br>
Square root sare obta<br>
operation.<br>
■ Clear all key<br>
Clears all num

### @ Clear all key

Clears all numbers indexed in the SOBAX except what is stored in the memory re gister.

### @ Clear entry key

Clears the numbers appearing on the display. When wrong number is put in, this key clears it. Then indexes the correct A double-purpose ke<br>useful for raising to<br>function for taking r<br>function for taking r<br> $\frac{1}{2}$ <br> $\frac{1}{2}$ <br> $\frac{1}{2}$ <br> $\frac{1}{2}$ <br> $\frac{1}{2}$ <br> $\frac{1}{2}$ <br> $\frac{1}{2}$ <br> $\frac{1}{2}$ <br> $\frac{1}{2}$ <br> $\frac{1}{2}$ <br> $\frac{1}{2}$ <br> $\frac{1}{2}$ <br> $\frac{1}{2}$ <br> $\frac{1}{$ number. Guard Pools are obtained to the decision of the Clears all numbers in except what is store<br>gister.<br>
(@ Clears the numbers display. When wron this key clears it. The number.<br>
(@ ( ) key Used when a constant sign key or the

Used when a constant number, the change sign key or the decimal point shift key is included in the program.

Jump key

Used for designating the place to be jumped over, when next program differs according to the result obtained before or necessary to make a loop program.

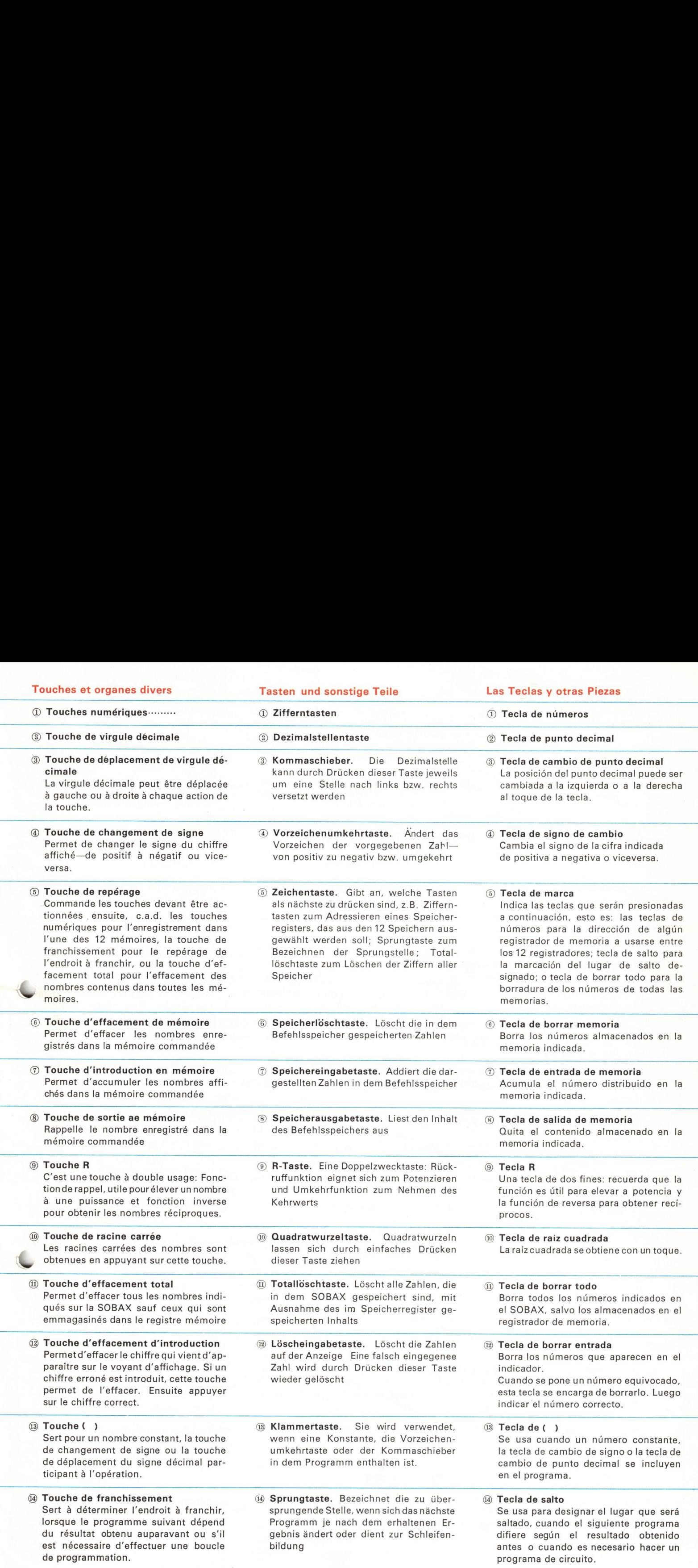

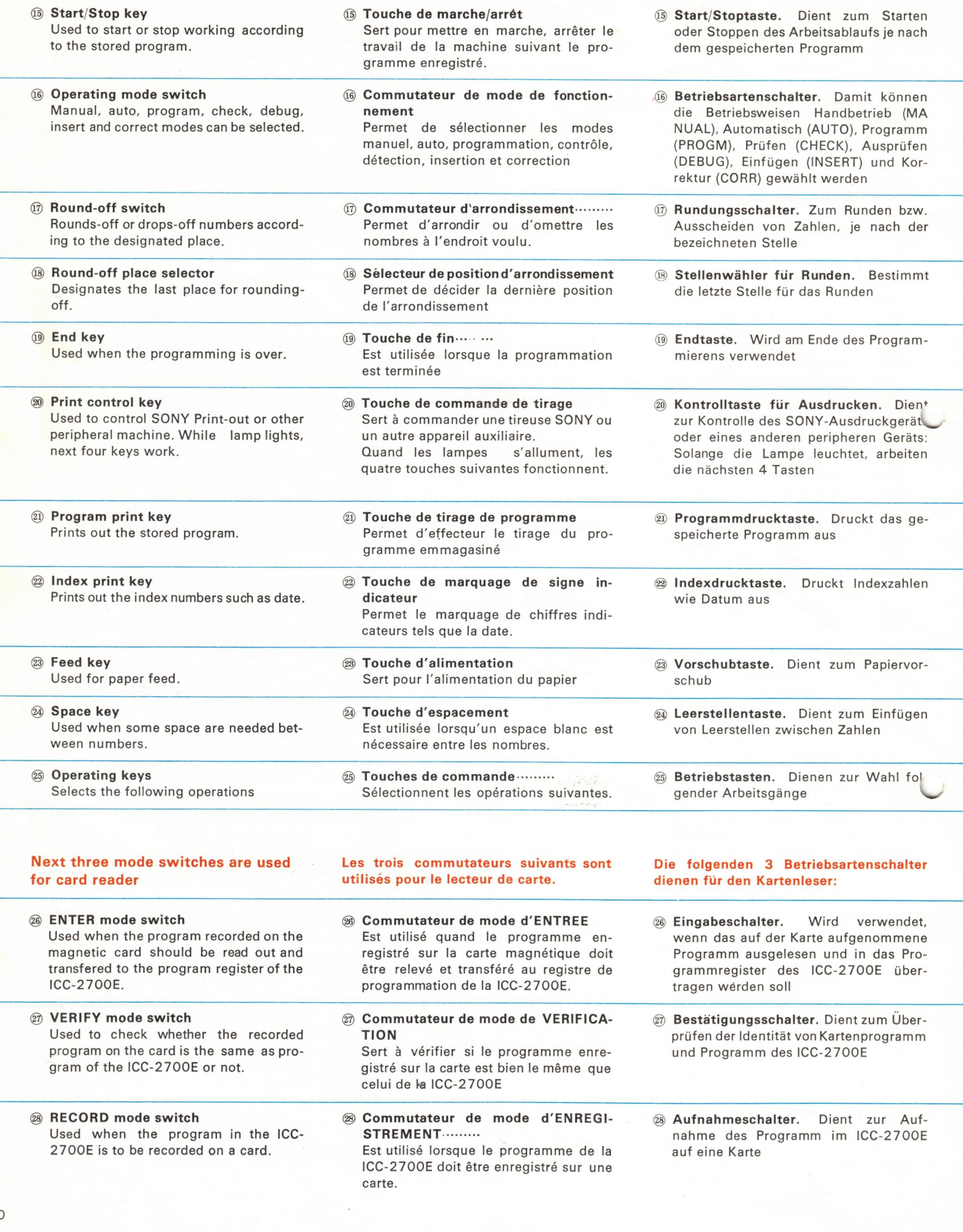

- ás Tecla de marcha y parada Se usa para empezar o parar la labor **3** Tecla de marcha<br>Se usa para emp<br>segun el program segun el programa almacenado.
- **66 Selector de modo operante ...... CORR,** INSET, DEBUG, CHEK, PROGM, AUTO, MANAL. Puede seleccionar modos manual, auto, programa, chequeo, comprobación, in- G Tecla de marcha y<br>
Se usa para empez<br>
segun el programa a<br>
(G Selector de modo or<br>
INSET, DEBUG,<br>
AUTO, MANAL.<br>
Puede seleccionar m<br>
programa, chequeo,<br>
serción y corrección. **1988**<br> **1989**<br> **1989 18 Tecla de marcha**<br>
Se usa para emp<br>
segun el program<br> **18 Selector de modo INSET, DEBUG<br>
AUTO, MANAL.**<br>
Puede seleccional<br>
programa, cheque<br>
serción y correcci<br> **19 Selector de redo**<br>
Redondea o baja<br>
Iugar designado.<br> G Selector de modo<br>
INSET, DEBUG<br>
AUTO, MANAL.<br>
Puede seleccionar<br>
programa, cheque<br>
serción y correcci<br>
T Selector de redon<br>
Redondea o baja<br>
lugar designado.<br>
G Selector de lugar<br>
Designa el último l<br>
G Tecla de fin<br>
Se
	- @ Selector de redondeo Redondea o baja los números según el lugar designado.
	- Selector de lugar de redondeo Designa el último lugar para el redondeo.
	- Tecla de fin Se usa cuando concluye la programa ción.
- Tecla de control de impresión Se usa para controlar la impresión de egreso SONY u otra máquina periférica. Mientras se enciende la lämpara del control PRNT, trabajan las cuatro teclas Selector de redon<br>
Redondea o baja<br>
Iugar designado.<br>
(8) Selector de Iugar<br>
Designa el último l<br>
(9) Tecla de fin<br>
Se usa cuando control<br>
ción.<br>
Tecla de control o ción.<br>
Tecla de control o se usa para control PRNT, trat<br> Government Control (Government Control Control Control Control Control Control Control Control Control Control Control Control Control Control PRNT, traded Separation Control PRNT, traded Separation Control PRNT, traded Se **19 Tecla de fin**<br>
Se usa cuando control<br>
ción.<br> **19 de control de control de control de control de control de control expresso SONY u ot<br>
Mientras se enciacontrol PRNT, trat<br>
siguientes.<br>
<b>19 Tecla de impressidente de con** Fecla de control<br>
Se usa para control<br>
egreso SONY u ot<br>
Mientras se enci<br>
control PRNT, trat<br>
siguientes.<br> **@ Tecla de impresidents**<br> **@ Tecla de impresidents**<br> **@ Tecla de impresidents**<br> **@ Tecla de impresidents**<br> **@ Tec** Mientras se encidente Mientras de la marginalista de la marginalista de la marginalista de la marginalista de la marginalista de la marginalista de la marginalista de la marginalista de la marginalista de la marginalista d
	- @ Tecla de impresión de programa Imprime el programa almacenado.
	- @ Tecla de impresión de indicador Imprime los números indicadores tales como la fecha.
	- @) Tecla de alimentación Se usa para alimentación de papel.
- & Tecla de espacio Se usa cuando se necesita algún espacio entre números. **80 Tecla de impresident de la marin de la marin de la marin de la marin de la marin de la marin de la marin de la marin de la maria de la marin de la maria de la marin de la marin de la marin de la marin de la marin de la** Governmental de impresion de l'institution de la diversion de la diversion de la diversion de la diversion de la diversion de la diversion de la diversion de la diversion de la diversion de la diversion de la diversion de
	- Teclas operantes: Selecciona las operaciones siguientes.
	- Los tres selectores de modo se usan para lector de tarjeta.
- 26 Selector de modo de ENTER Se usa cuando el programa registrado sobre la tarjeta magnética deberá expulsarse y transferirse al registrador de Se usa para alime<br>
(a) Tecla de espacio<br>
Se usa cuando se r<br>
entre números.<br>
Teclas operantes<br>
Selecciona las op<br>
Los tres selectores<br>
para lector de tarjet<br>
(a) Selector de modo<br>
Se usa cuando el<br>
sobre la tarjeta r<br>
puls programa del ICC-2700E. Selecciona las op<br>
Selecciona las op<br>
2009<br>
Selector de tarjet<br>
2009<br>
Selector de mode<br>
Se usa cuando el<br>
sobre la tarjeta r<br>
pulsarse y transfer<br>
programa del ICC<br>
2009<br>
Selector de mode<br>
Se usa para cheq<br>
gistrado en la
	- @ Selector de modo VERIFY Se usa para chequear si el programa registrado en la trajeta es o no el mismo programa del ICC-2700E.
	- & Selector de modo RECORD Se usa cuando el programa en el ICC-2700E está para registrarse en una tarjeta.

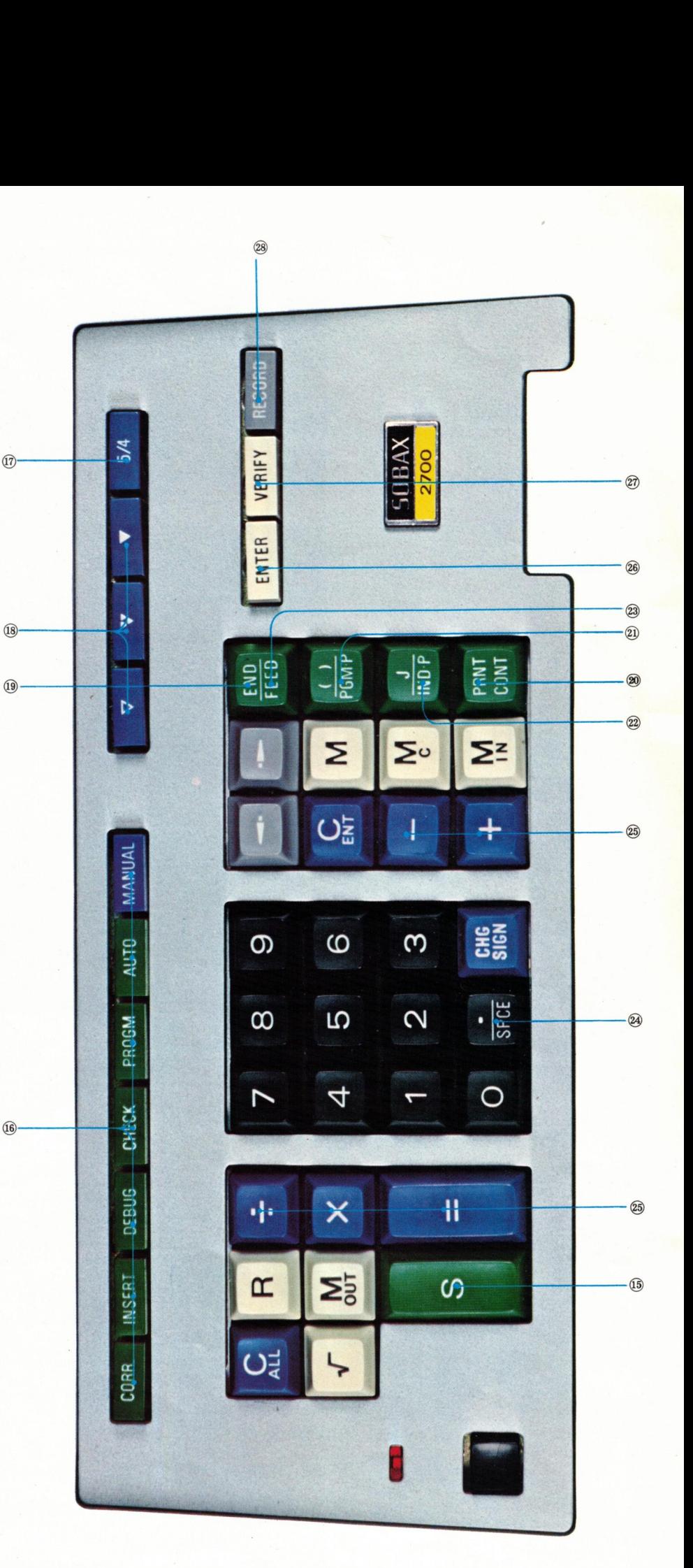

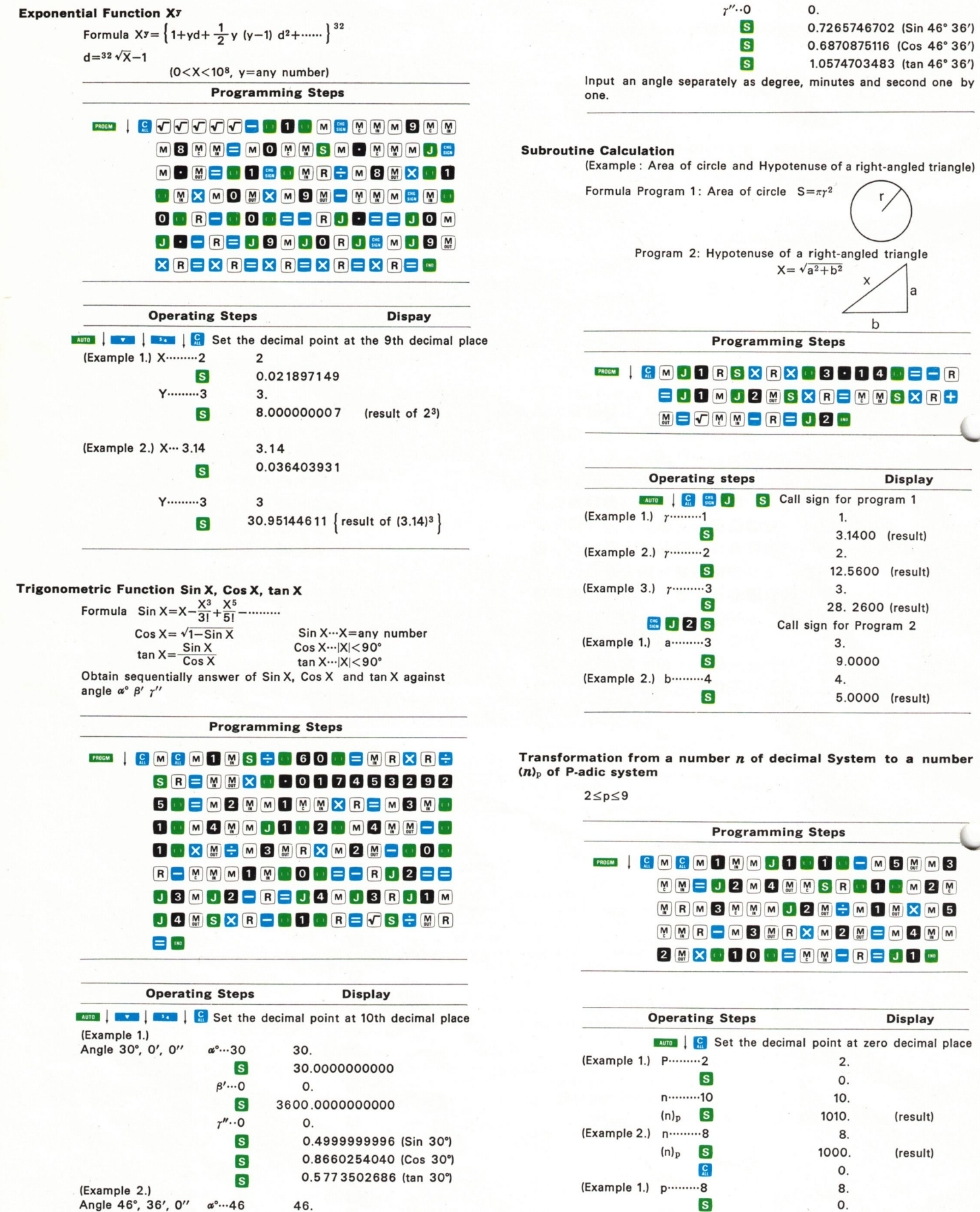

n 123450

 $(n)_p$  s

123450.

361072.

(result)

 $\lceil s \rceil$ 3600.0000000000

 $12$ 

### **Rahmen Calculation**

Calculate stress-strain diagram of the following construction. Formula

 $V_A = V_E = \frac{\omega \ell}{Z} (kg)$  $H_A = H_E = \frac{6\omega \ell^2}{m} \left\{ k (4h+5f)+f \right\} (kg)$ <br>  $M_A = M_E = \frac{\omega \ell^2}{m} \left\{ hk (8h+15f)+f(6h-f) \right\} (kg \cdot m)$  $M_B = M_D = -\frac{\omega \ell^2}{m} \left\{ h k(16h + 15f) + f^2 \right\} (kg \cdot m)$  $M_C = -H_A(h+f) + M_A + \frac{\omega \ell^2}{8}$  (kg·m)  $k=\frac{1}{115}$ , m=48  $\left\{ (hk+f)^2+4k(h^2+hf+f^2) \right\}$ 

![](_page_12_Figure_4.jpeg)

### **Programming Steps**

![](_page_12_Figure_6.jpeg)

![](_page_12_Figure_7.jpeg)

Analysis of Variance Two-Way Classification

Analyse the variance of two factors A and B. Data are classified in two ways as per the following table

![](_page_12_Picture_149.jpeg)

Factor  $A_1 \sim A \ell$ Factor  $B_1 \sim B_m$ 

Calculate sequentially each numbered item.

![](_page_12_Picture_150.jpeg)

![](_page_12_Picture_151.jpeg)

Example:  $\ell = 4$ , m=2  $X_{11} = -15$ ,  $X_{21} = -11$ ,  $X_{31} = -7$ ,  $X_{41} = 9$  $X_{12}=3$ ,  $X_{12}=-7$ ,  $X_{32}=19$ ,  $X_{34}=48$ 

![](_page_12_Picture_152.jpeg)

The ratios  $F_A$  and  $F_B$  are below the 10% level of significance of F table, but they are over the 5% level of significance of F Table.

![](_page_13_Picture_0.jpeg)

## SPECIFICATIONS

![](_page_13_Picture_148.jpeg)

# SONY CORPORATION